# 自己調整学習を促すゲームニクスを踏まえた学習支援システムの構築

## Construction of learning support system based on the gamenics to encourage self-regulation learning

#### 森 祥寛

## Yoshihiro MORI 金沢大学総合メディア基盤センター Information Media Center, Kanazawa University Email: mori4416@staff.kanazawa-u.ac.jp

あらまし:スマートフォンで扱うことのできる Web アプリを開発し,それを用いて自己調整学習を促す ことができるかどうかを調査する.Web アプリには,ゲーム性を導入することによって学習者の動機や 意欲の高低にかかわらず一定水準の学習活動を継続させるための仕掛けを組みこんでいく.自己調整学習 を促進させるために,このゲーム性を如何に組みこんでいくかを検討していく. キーワード:ゲームニクス,自己調整学習,学習支援

#### 1. はじめに

本研究では,授業時間外の学習(インフォーマル ラーニング)を自己調整的に行わせるための学習支 援システムの構築を目的としている.システム構築 に際しては、ゲームニクス (1) 踏まえたゲーム性の 導入を行う.これによって学習者の動機や意欲の高 低にかかわらず一定水準の学習活動を継続させるこ とを意図している.どのような形で導入していくか が本研究の中核であるが,今回は学習者自身のキャ ラクターシートを作成するという観点から構築した システムについて紹介する.

## 2. 開発した Web システム

## 2.1 システムへ盛込むゲームニクスを踏まえた要素

本システムにおいては、ある1つの授業において 使用するとして,「(A)目標の設定」「(B)学習者が習 得したい能力の設定と学習行動に対する経験値の導 入」「(C)能力の修得度と具体的に出来ることの一覧 表の作成」「(D)学習成果に対するメダルの導入」の 4 つの要素を盛り込むこととした.

(A)は,学習(授業)の最終的な目標を書くように し,学習者が授業で学ぶにあたって,授業履修終了 時に,どのようなことができるようになりたいかを 書かせる項目である.これによって,学習期間中の 学習行動指針を明確化させる.

(B)には, (A)を達成するために,習得すべき能力 を,学習者自身に設定させ,それを記述する項目を 作った. そしてそれを能力値として仮想的に数値化 し,その数値を書く蘭も作成した.ここでいう能力 値とは,テレビゲーム(その中でもロールプレイン グゲーム等)に存在する「能力値」や「ステータス」 と同等のもので,この数値の増減が,その能力の習 得度合いを量る目安となるようにした. 能力を仮想 的に能力値として数値化した時,これを成長させる 要素として「経験値」を導入する.ゲーム等では, 様々な作業や行為に対して与えられる値を経験値と

呼び,それが一定程度たまることでレベルアップを 果たし,出来なかったことが出来るようになる. こ れを本システムでも導入し,学習行動や作業,成果 に対する報酬として「経験値」を得られるようにし, それを積み上げていくことで,能力の成長を視覚化 した.

問題は,数値と能力が対応するかどうかであるの で,(C)として,能力値の値に対応する対象・状況・ 行為動詞・制約等をまとめさせる表を用意した.こ こに,「ある能力」が「ある値を持ったとき」に「何

が出来るようになっているべきか」を予め作成, 記入させることとした.これによって数値と能力の 対応を確認でき,対応しない場合への対処について も検証できるようにした.

(D)には,(B)(C)で定めた能力を上げるために行わ れた学習行動の成果として,経験値とは別に用意す る報償(メダル)を書く項目を作った.前述の能力 値と実際の能力の対応を確認することと,報償を集 めるという形で学習行動への動機を与えることを意 図している. 本システムでは,(C)でまとめた「でき るようになったこと」を明示的に表示することとし た.

また,これらの要素については,学習者間で閲覧 可能な形にし,相互に進捗状況等を確認できるよう にした.

## 2.2 システム概要

本システムは,Web ブラウザ上で扱えるものとし て作成した.システム作成には CakePHP のフレーム ワーク (2)を用いた.DB としては MariaDB を使用し ており、汎用性を高くしている. 運用においては, 当初は自前のサーバー機器を使用していたが,現在 はさくらインターネットのレンタルサーバーを用い ている.

使用できるブラウザは,IE,Firefox,Chrome,Safari 等, 通常利用できるブラウザ全般である. 最新版で

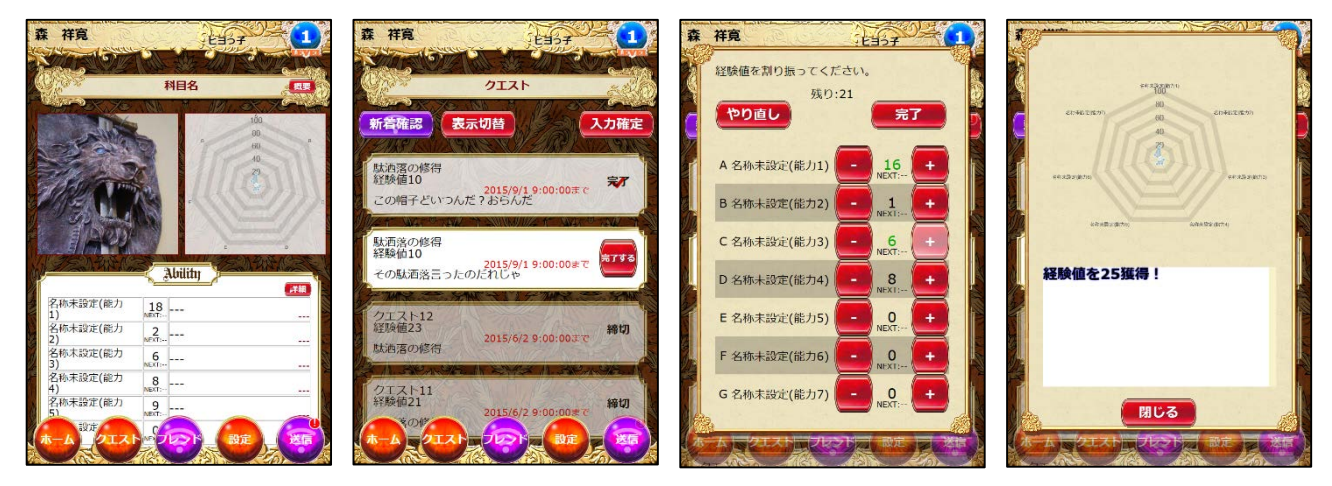

図 **1** システム画面

ある必要は無いが,古すぎるバージョンのものは動 作確認の対象外とした.

また,スマートフォンでの利用を前提として,画 面デザインを設計した.そのためデザイン全般が縦 長となっている. 加えて、ゲーム的な感覚を持たせ るために,画面デザインで使用している画像データ には,所謂,ゲーム的な感じのものを使用している.

通信状況に大きく左右されることなく使用できる ようにするため,通常操作ではサーバーとの間の通 信が発生しないようにした.一定の操作をした後に, 「送信」ボタンを押すことでサーバーとの通信が発 生し,情報の同期を取るようにしている.

ユーザー登録等は,別途,管理画面を用意し,表 計算ソフト等で作成した定型書式を貼付けることで 行えるようにした.

#### 2.3 実際の学習者自身のキャラクターシート

図1がシステム画面である. 一番左が、ホーム画 面で、学習者自身のキャラクターシートとなる. 左 から2番目が課題等を課す画面である. 本システム では,課題を「クエスト」と呼び,課題を完了した ら「完了する」ボタンを押すことで能力を伸ばすこ とができるようになっている(図1の右2つ).

## 3. 授業でのシステム利用

本システムを,森が金沢大学共通教育にて開講し ている授業で「情報活用演習」「動画配信サービスを 用いた情報発信演習」の2つの授業で使用した. 共 に ICT を活用して前者は電子教材を,後者は動画配 信番組を作らせる PBL 型の授業 (3)である.

授業でシステムを利用するに当たって,1 番の問

題となるのが前節(C)における能力値とできること の対応表の作成である.具体的に何ができるように なりたいか?というイメージを学生が持つことがで きないことが,先行的に行った作業で分かっている.

そこで先ずは、授業を通してのプロジェクト課題 を解決するための方策をグループ毎に作成させ,そ の方策の中で各学習者自身がどのように行動するか の行動計画を作成させた.その上で,行動計画を実 現するために必要な能力は何かを考えさせ、能力値 とできることの対応表を作成させることとした.

今後,授業進行に合わせて,各種課題を課し,そ れに対応する「クエスト」を出すことによって,シ ステムの利用による学習支援がどの程度現れるかを 測定していく.

#### 4. まとめ

今回、学習支援のためのシステムを構築した. 本 システムを使用することを学生に紹介したとき,図 1 の画面を見た反応が驚きと笑いが起こっていた. 本システムを含む学習支援のための様々なシステム を使用する場合,まずは学習者に興味をもってもら い,使ってみたいと思わせることが必要になること から,画面デザイン等のレベルでは成功していると 考えられる.前節の利用結果をまとめ報告したい.

#### 参考文献

- (1) サイトウ アキヒロ, 黒川 伊保子,"ゲームニクスの可 能性", パソコン批評 (小特集 ゲームニクスが社会を 変える) 8(1), 68-73, 2002-02
- (2) <http://cakephp.jp/>